# **LA IMPLICANCIA ECONÓMICA MEDIANTE NEWTON RAPSHON PARA EL DESARROLLO DE UNA APLICACIÓN ANDROID PARA EL DISEÑO DEL DIÁMETRO DE TUBERÍAS A PRESIÓN**

# **THE ECONOMIC IMPLICATION THROUGH NEWTON RAPHSON FOR THE DEVELOPMENT OF AN ANDROID APPLICATION FOR THE DESIGN OF THE DIAMETER OF PRESSURE PIPES**

Edgar Orlando Ladino Moreno<sup>1</sup> César Augusto García Ubaque<sup>2</sup> María Camila García Vaca<sup>3</sup>

#### **Resumen**

El artículo presenta el desarrollo de una aplicación Android bajo código fuente JavaScript para el diseño del diámetro de tuberías simples a partir del modelo propuesto por Darcy-Weisbach para pérdidas de carga y Colebrook-White para el cálculo del coeficiente de fricción, para fluidos con Número de Reynolds superior a 4000. Además de calcular el diámetro teórico, la aplicación determina la velocidad del flujo, las pérdidas por fricción, pérdidas locales, el coeficiente de fricción, pérdida unitaria y el Número de Reynolds. Los resultados calculados por la aplicación fueron validados contra los resultados obtenidos por medio de la herramienta para análisis de Excel (Goal Seek o Buscar Objetivo) y el modelo para tuberías simples realizado en Epanet. De igual forma, la aplicación fue implementada por estudiantes del Programa de Ingeniería Civil de la Universidad La Gran Colombia en los espacios académicos de Hidráulica Aplicada y Mecánica de Fluidos a partir de diferentes ejercicios propuestos en libros de Hidráulica y Mecánica de Fluidos, esto sirvió como base para validar los resultados bajo diferentes escenarios hidráulicos. Finalmente, la aplicación se encuentra disponible de forma gratuita en Play Store (Google), con el nombre de "Diseño Tuberías a Presión. Darcy-Weisbach".

**Palabras clave:** Implicancia económica, Android, código JavaScript, Darcy-Weisbach, Newton-Raphson, pérdidas de carga en tuberías, tuberías a presión

Fecha de recepción: Mayo de 2019 / Fecha de aceptación en forma revisada: Octubre 2019

#### **Abstract**

The paper presents the development of an Android application under JavaScript source code for the design of the diameter of simple pipes from the model proposed by Darcy-

 $\overline{a}$ 

<sup>1</sup>Magister en Ingeniería Civil, Ingeniero Civil, Ingeniero Topográfico, Profesor asistente Universidad Distrital Francisco José de Caldas, Bogotá D. C. ORCID: https://orcid.org/0000-0002-7770-452X .Mail: eoladinom@correo.udistrital.edu.co

<sup>2</sup>Doctor en Ingeniería, Magister en Ingeniería Civil, Ingeniero Civil, Profesor Titular Universidad Distrital Francisco José de Caldas, Bogotá D. C. ORCID: https://orcid.org/0000-0002-6959-6610. Mail: cagarciau@udistrital.edu.co

<sup>&</sup>lt;sup>3</sup>Magister en Ingeniería Química, Ingeniera Química, Profesora Asistente Universidad Católica de Colombia, Colombia, Bogotá D.C. ORCID: https://orcid.org/0000-0002-1382-7387. Mail: mcgarciav@ucatolica.edu.co

Weisbach for load losses and Colebrook-White for the calculation of the coefficient of friction, for fluids with number of Reynolds greater than 4000. Aside calculating the theoretical diameter, the application determines the flow velocity, friction losses, local losses, coefficient of friction, unit loss, and Reynolds Number. The results calculated by the application were validated against the results obtained through the tool for Excel analysis (Goal Seek) and the model for simple pipes made in Epanet. Similarly, the application was implemented by students of Civil Engineering Program of La Gran Colombia University in the academic spaces of Hydraulics and Fluid Mechanics based on different exercises proposed in books about Hydraulics and Fluid Mechanics, this served as a basis to validate the results from different hydraulic scenarios. Finally, the application is available for free on the Play Store (Google), under the name of "Design of Pressure Pipes. Darcy-

**Keywords:** Economic implication, android, Darcy-Weisbach, JavaScript code, Newton-Raphson, pressure losses in pipes, pressure pipes

#### **Introducción**

El desarrollo tecnológico en las últimas décadas ha conllevado al cambio en las dinámicas sociales en diferentes contextos como la economía, la salud y la educación (Carrión-Martínez et al., 2020; Islas, 2017). En el caso de la educación, como mecanismo fundamental para el avance económico de un país, se han realizado los ajustes necesarios para incrementar uso de la tecnología (Lu & Song, 2020), donde los procesos de enseñanza y aprendizaje se reevalúan de forma continua, tanto por parte del profesor como del estudiante, en los cuales están inmersos medios de comunicación. La revolución tecnológica que envuelve al mundo ejerce una influencia muy amplia en la manera de vivir de los seres humanos contemporáneos, lo que también ha impactado en la manera de enseñar y aprender (Basantes, et al., 2017; Granados, 2015) debido que la forma de obtener, implementar y divulgar la información ha cambiado (Gudmundsdottir, et al., 2020). Esta dinámica genera necesariamente la adopción de nuevas herramientas y estrategias tecnológicas que conlleven al estudiante a acceder a nuevas tecnologías, a un conocimiento descentralizado y a la estructuración de su propia identidad y realidad. Debido a esto, las TIC influyen en los métodos convencionales de enseñanza y de aprendizaje, augurando también la transformación del proceso formativo y la forma en que docentes y estudiantes acceden al conocimiento y la información (Haji, et al., 2017; Gallego, et al., 2010). Por lo tanto, las TIC pueden llegar a constituir en cierta forma la democratización del conocimiento en términos de accesibilidad a la información y a los medios de enseñanza, entendido éste como "cualquier recurso tecnológico que articula en un determinado sistema de símbolos ciertos, mensajes con propósitos instructivos" (Escudero, 1983). Así, un medio de enseñanza está soportado por un componente físico a través del cual se representa la información con un objetivo educativo (Area, 2009).

Esta realidad exige soluciones innovadoras y el mejoramiento de la cualificación docente en el uso, manejo y desarrollo de ayudas tecnológicas a través de los dispositivos móviles (Basantes et al, 2017), centrado en la creación de Objetos de Aprendizaje. El uso masivo de dispositivos móviles y de teléfonos "inteligentes" ha generado una gran demanda de aplicaciones de software en diversos campos de aplicación (Babativa, et al., 2016).

AGLALA ISNN 2215-7360 2020; 11 (1): 149-168

Weisbach.".

En consecuencia, el objetivo general de éste trabajo es desarrollar una aplicación educativa orientada a los espacios académicos de Hidráulica y Mecánica de Fluidos, con la cual los estudiantes puedan generar diferentes escenarios hidráulicos y establecer la variación del comportamiento hidráulico del sistema, al modificar las condiciones iniciales del problema. De igual forma, la aplicación puede ser implementada en el ámbito profesional con lo cual se contribuye a la determinación de implicaciones económicas a las cuales conlleva la aplicación de sistemas de tuberías bajo condiciones sujetas a cambios como el diámetro (Knapik, 2019). Para esto, se desarrolló una aplicación sobre la plataforma Android la cual se comporta como una máquina de estados, llamada ciclo de vida (Gómez & Velasco, 2013), es decir, la plataforma Android controla el ciclo de vida por medio del sistema y el usuario modifica las actividades para obtener un resultado. El algoritmo se desarrolló bajo el modelo propuesto por Darcy-Weisbach para pérdidas de carga y Colebrook-White para el coeficiente de fricción.

### **Marco teórico**

### *Pérdidas de carga*

Para un flujo permanente, si la sección transversal se mantiene constate la línea de gradiente hidráulico (LGH) permanece paralela a la línea de energía (LE) (Sotelo, 1997). Este comportamiento cambia si se modifica la sección transversal del tubo. En el caso de una expansión súbita, la LGH aumenta, mientras la LE disminuye. No obstante, si el diámetro disminuye, la LGH cae nuevamente y es paralela a la LE. La pérdida de carga está gobernada por la ecuación de Darcy-Weisbach (1845).

$$
h_f = f \frac{L V^2}{D 2g}
$$

(1)

Donde,  $h_f$ : Pérdida de carga (m); f: Coeficiente de fricción; L: Longitud tubería (m);  $D$ : Diámetro (m);  $V$ : Velocidad del flujo (m/s);  $q$ : Gravedad (m/s2).

# *Coeficiente de fricción*

La ecuación implícita que gobierna el comportamiento de flujos turbulentos fue desarrollada por Colebrook-White y depende de la rugosidad relativa de la tubería, la viscosidad del fluido y el Número de Reynolds.

$$
\frac{1}{\sqrt{f}} + 2\log\left[\frac{e/D}{3.7} + \frac{2.51}{R_e\sqrt{f}}\right] = 0
$$
\n(2)

### **Metodología**

La metodología utilizada en este trabajo se divide en tres fases: La primera fase se relaciona con el desarrollo del diagrama de flujo del proceso iterativo de la función de quinto grado para el cálculo del diámetro de la tubería y las pérdidas por fricción para el caso del cálculo del caudal (Figuras 2 y 3); En la segunda fase, se escribió el código fuente (JavaScript); Para la última fase se validó la aplicación comparado los resultados contra otros software y se desarrollaron ejercicios propuestos en libros de Hidráulica y Mecánica de Fluidos.

*Figura 1. Diagrama de flujo de la aplicación para la interfaz de usuario*.

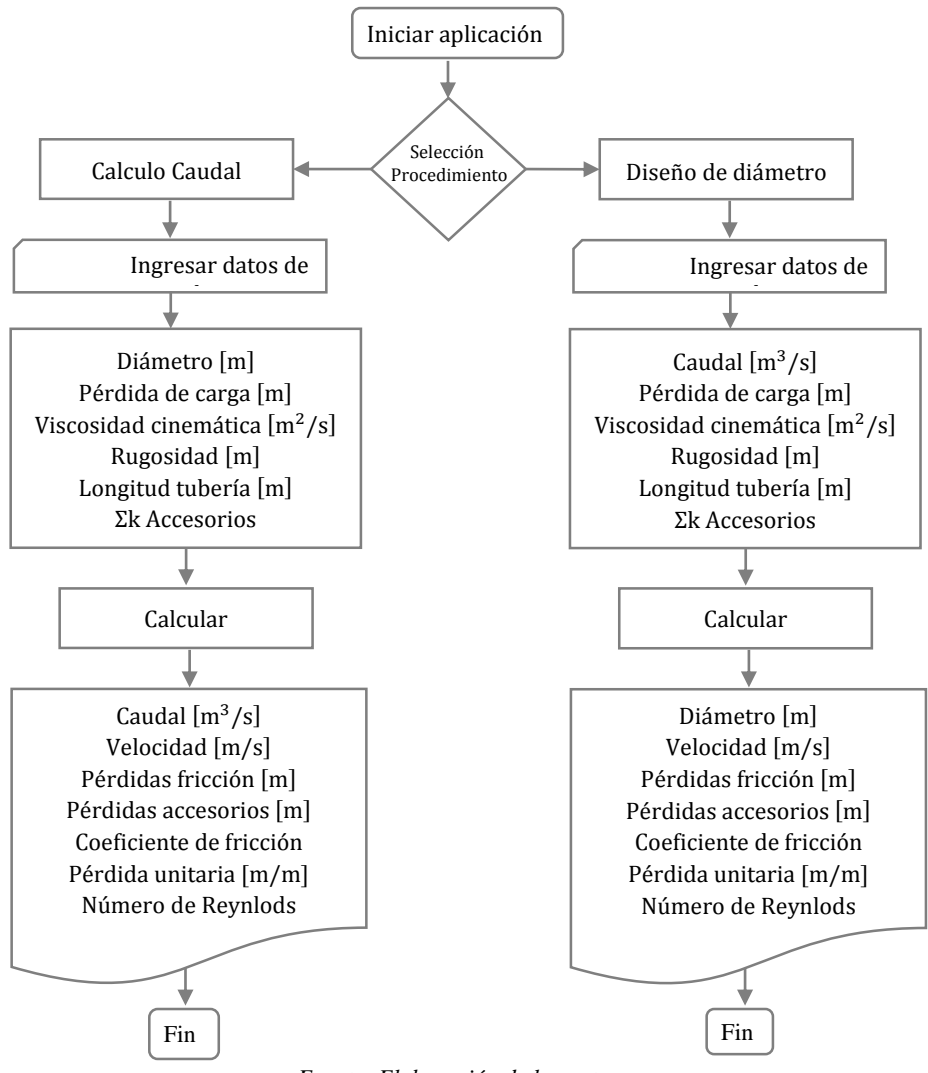

*Fuente: Elaboración de los autores.*

Para el cálculo de las pérdidas por fricción se asume como valor semilla el 75% de la pérdida de carga total, lo cual acelera la convergencia del método,

$$
h_{f_0}=0.75H
$$

(3)

Donde,  $h_{f_0}$ : Pérdidas por fricción (valor semilla),  $H$ : Pérdida de carga total (m). *Figura 2. Diagrama de flujo para el cálculo de las pérdidas por fricción*.

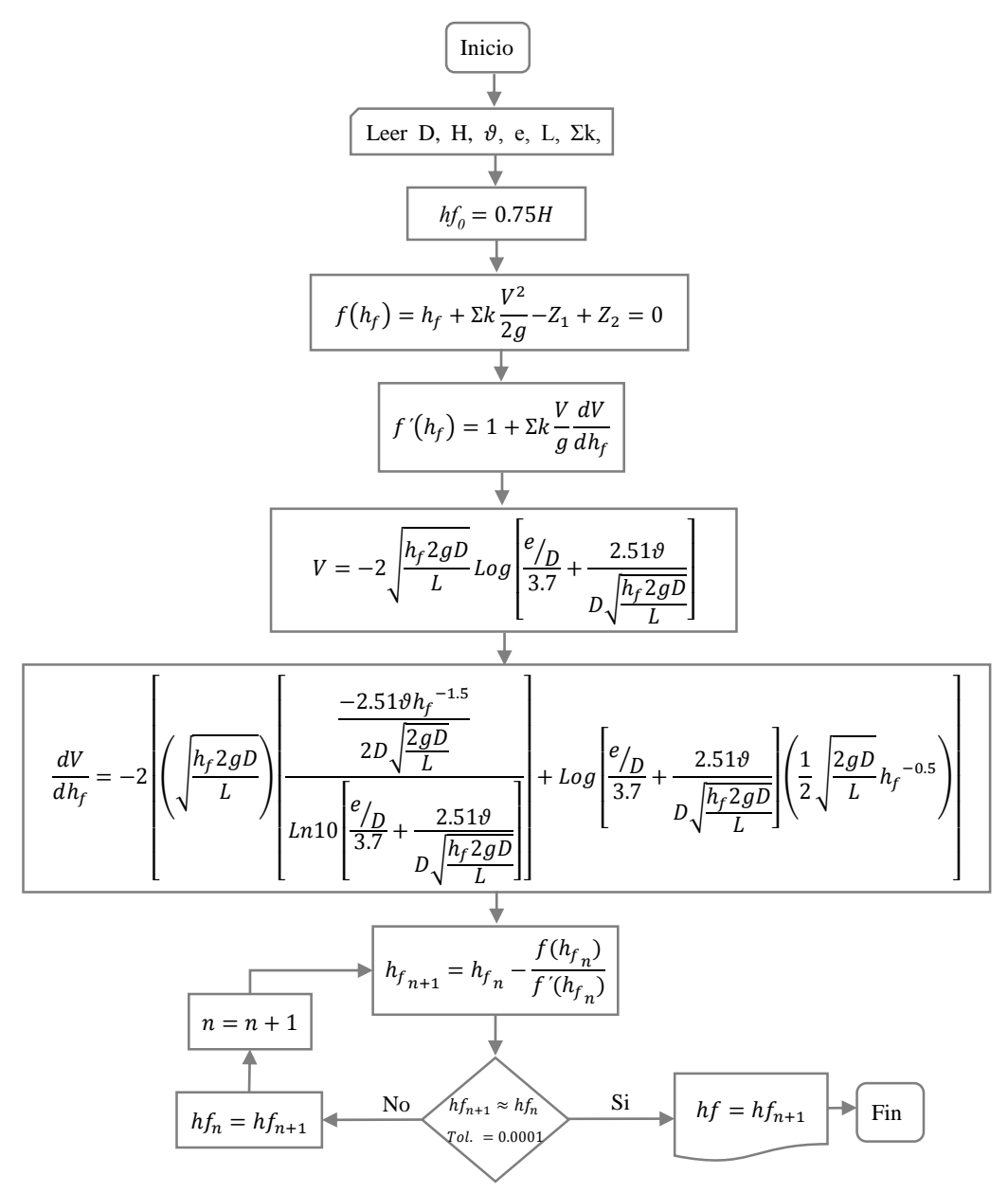

El algoritmo mostrado en la Figura 2 se utilizó para programar la solución de las pérdidas por fricción bajo código JavaScript para 10 ciclos iterativos. Una vez se calcula *hf* se determina el caudal que circula por el sistema.

Se presenta el diagrama de flujo para el cálculo del diámetro y el coeficiente de fricción, algoritmos utilizados en el desarrollo de los bloques JavaScript para la aplicación. *Figura 3. Diagrama de flujo para el cálculo del diámetro*.

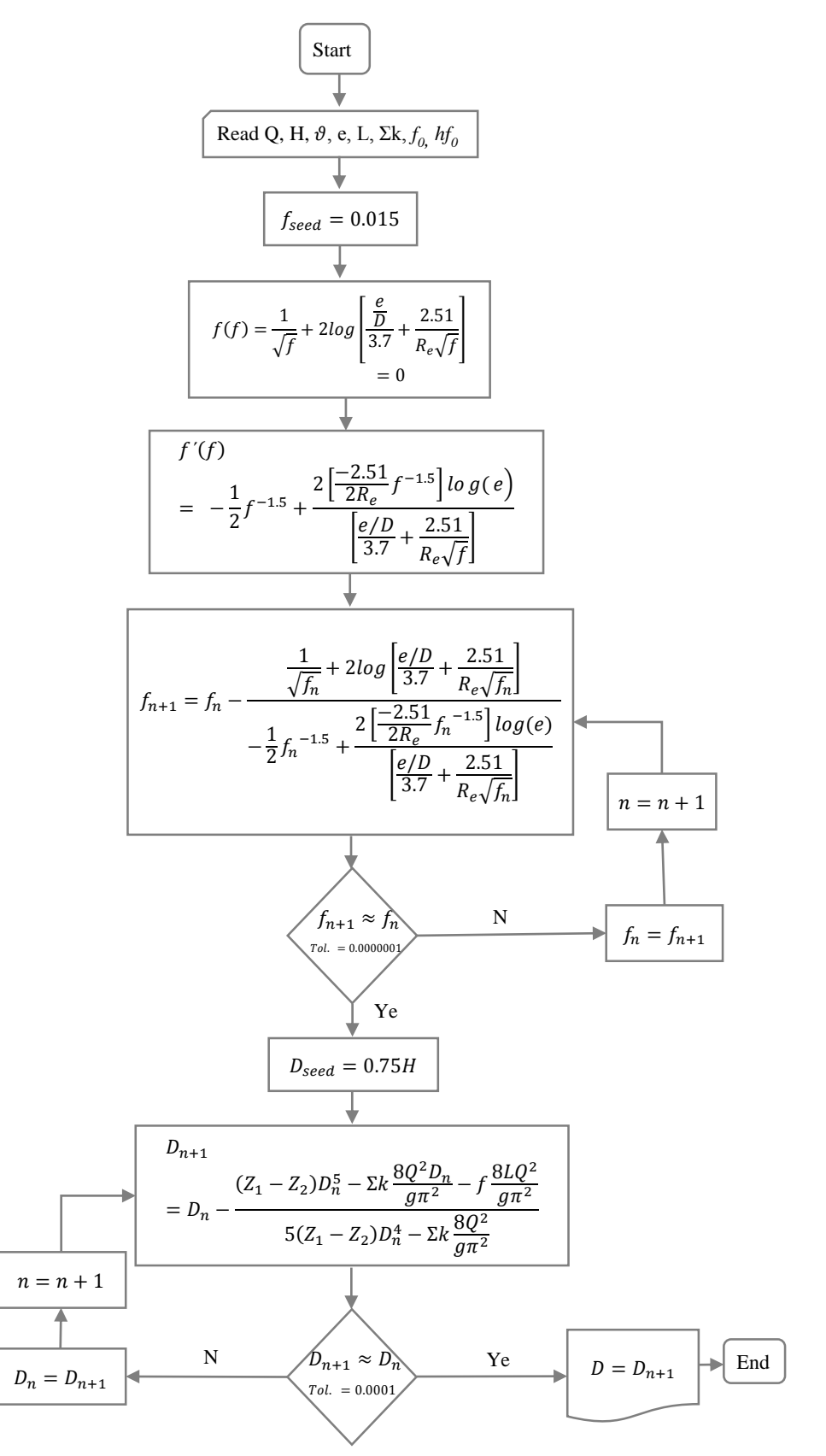

*Fuente: Elaboración de los autores*

# **Resultados y discusión**

# *Cálculo del caudal:*

Al ejecutar la aplicación se presenta un menú en el cual el usuario tiene dos posibilidades. La primera, calcula el caudal en términos de diferentes variables hidráulicas (D, H, ϑ, e, L, Ʃk). La segunda opción determina el diámetro conociendo (Q, H, ϑ, e, L,  $\Sigma$ k). Con el fin de establecer la capacidad de la aplicación, se propone, a manera de ejemplo, el problema hidráulico 1 (Figura 4), con las siguientes condiciones:

| Parámetro                     | Valor      |
|-------------------------------|------------|
| Diámetro (m):                 | 0.2540     |
| Rugosidad (m):                | 0.0000015  |
| Viscosidad cinemática (m2/s): | 0.00000114 |
| Gravedad $(m/s2)$ :           | 9.810      |
| Longitud tubería 1 (m):       | 200.000    |
| Longitud tubería 2 (m):       | 120.000    |
| Longitud tubería 3 (m):       | 170.000    |
| $Z1$ (m):                     | 555.000    |
| $Z2(m)$ :                     | 415.000    |
| $Z3(m)$ :                     | 540.000    |
| K entrada:                    | 0.500      |
| K codo 1 $(45^{\circ})$ :     | 0.600      |
| K codo 2 $(45^{\circ})$ :     | 0.600      |
| K salida:                     | 1.000      |

*Cuadro 1. Parámetros de entrada sistema hidráulico 1.*

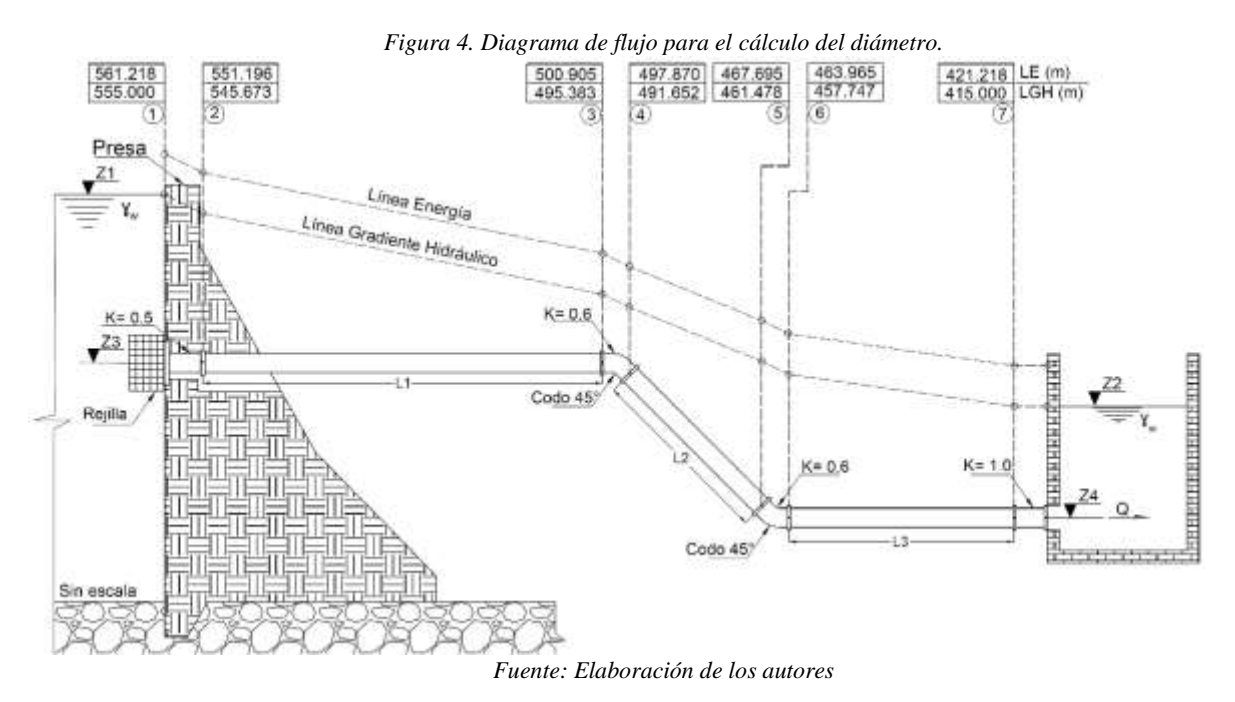

Aplicada la ecuación de la energía entre las superficies del flujo en la presa (Z1) y en el tanque (Z2), considerando nulos los efectos de la presión atmosférica sobre el sistema

(6)

hidráulico y asumiendo que la velocidad del flujo en esas cotas tiende a cero, es posible obtener las siguientes ecuaciones,

Función,

$$
f(h_f) = h_f + \Sigma k \frac{V^2}{2g} - Z_1 + Z_2 = 0
$$
\n(4)

Derivada,

$$
f'(h_f) = 1 + \sum k \frac{V}{g} \frac{dV}{dh_f}
$$
\n(5)

Función velocidad,

$$
V = -2 \sqrt{\frac{h_f 2gD}{L} Log \left( \frac{e}{D} \frac{g}{3.7} + \frac{2.51\vartheta}{D \sqrt{\frac{h_f 2gD}{L}}} \right)}
$$

Derivada de la velocidad,

$$
\frac{dV}{dh_f} = -2 \left[ \left( \sqrt{\frac{h_f 2gD}{L}} \right) \left( \frac{\frac{-2.51 \vartheta h_f^{-1.5}}{2D \sqrt{\frac{2gD}{L}}}}{\ln 10 \left( \frac{e_{fD}}{3.7} + \frac{2.51 \vartheta}{D \sqrt{\frac{h_f 2gD}{L}}} \right)} \right) + Log \left( \frac{e_{fD}}{3.7} + \frac{2.51 \vartheta}{D \sqrt{\frac{h_f 2gD}{L}}} \right) \left( \frac{1}{2} \sqrt{\frac{2gD}{L}} h_f^{-0.5} \right) \right]
$$
(7)

Aproximación Newton Raphson,

$$
h_{f_{n+1}} = h_{f_n} - \frac{f(h_{f_n})}{f'(h_{f_n})}
$$
\n(8)

Como se dijo anteriormente, se asume el 75% de la pérdida de carga total del sistema, como valor semilla para el cálculo de las pérdidas por fricción, lo cual, disminuye el número de iteraciones necesarias para alcanzar la convergencia. Así mismo, se considera que el flujo presenta un régimen turbulento.

La convergencia se alcanza para la quinta iteración (Cuadro 2). A partir de éste valor se calcula el caudal, las pérdidas locales y el coeficiente de fricción a partir de Newton-Raphson.

| Iter.        | $hf n+1$  | Velocidad<br>(m/s) | dV/dhf  | f(hf)    | f'(hf) | Newton Raphson |
|--------------|-----------|--------------------|---------|----------|--------|----------------|
|              | 123,00000 | 11.03472           | 0.04825 | $-0.243$ | 1.147  | 123.212234321  |
| $\mathbf{2}$ | 123.21223 | 11.04496           | 0.04821 | 0.000    | 1.147  | 123.212225083  |
| 3            | 123.21223 | 11.04496           | 0.04821 | 0.000    | 1.147  | 123.212225084  |
|              | 123.21223 | 11.04496           | 0.04821 | 0.000    | 1.147  | 123.212225084  |
|              | 123.2122  | 11.04496           | 0.04821 | 0.000    | 1.147  | 123.2122       |

*Cuadro 2. Cálculo de pérdidas por fricción (Excel – Newton-Raphson).*

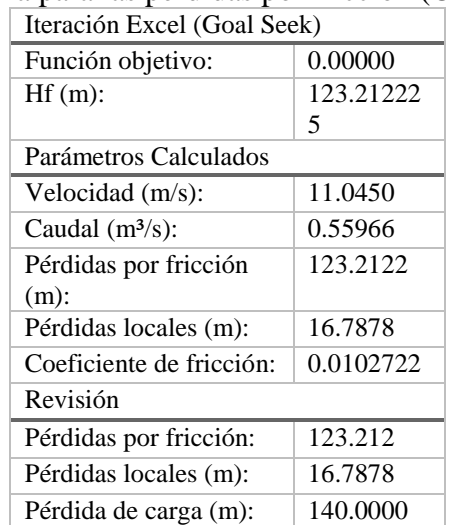

Utilizado la herramienta función objetivo de Excel con base en la Ecuación (8), se obtiene la solución del sistema para las pérdidas por fricción (Cuadro 3).

*Cuadro 3. Parámetros calculados (Excel – Goal Seek).*

De igual forma, si se gráfica *f(hf) vs. hf* a partir de la Ecuación (4), se obtiene la solución gráfica para *hf*. Se observa que la función alcanza el cero para *hf* = 123.2 m.

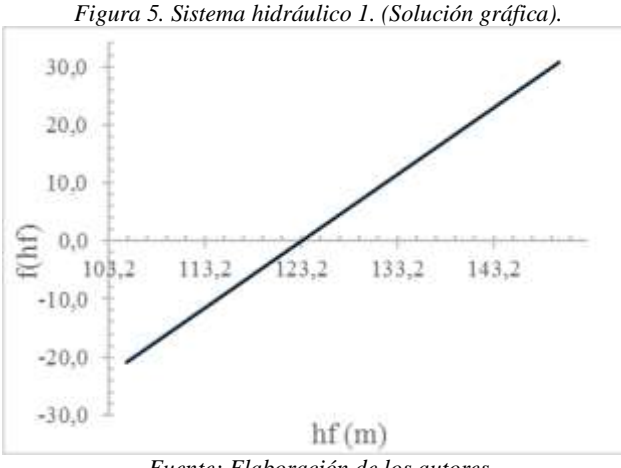

*Fuente: Elaboración de los autores*

Con el propósito de comparar los resultados de la solución del problema hidráulico 1 obtenidos utilizando Excel y la aplicación, se implementó el software Epanet programa especializado en el análisis de sistemas de distribución. Epanet realiza simulaciones en periodo extendido del comportamiento hidráulico y de la calidad de agua en redes de distribución a presión, a partir de diferentes elementos hidráulicos, como los son; Bombas, válvulas, depósitos, tuberías y tanques de almacenamientos (Rossman, 2015).

Para el cálculo hidráulico Epanet presenta 3 opciones (Darcy-Weisbach, Hazen Williams, Chézy-Manning). En este caso se optó por Darcy-Weisbach. La solución de Epanet para el sistema hidráulico 1 se presenta en la Figura 6.

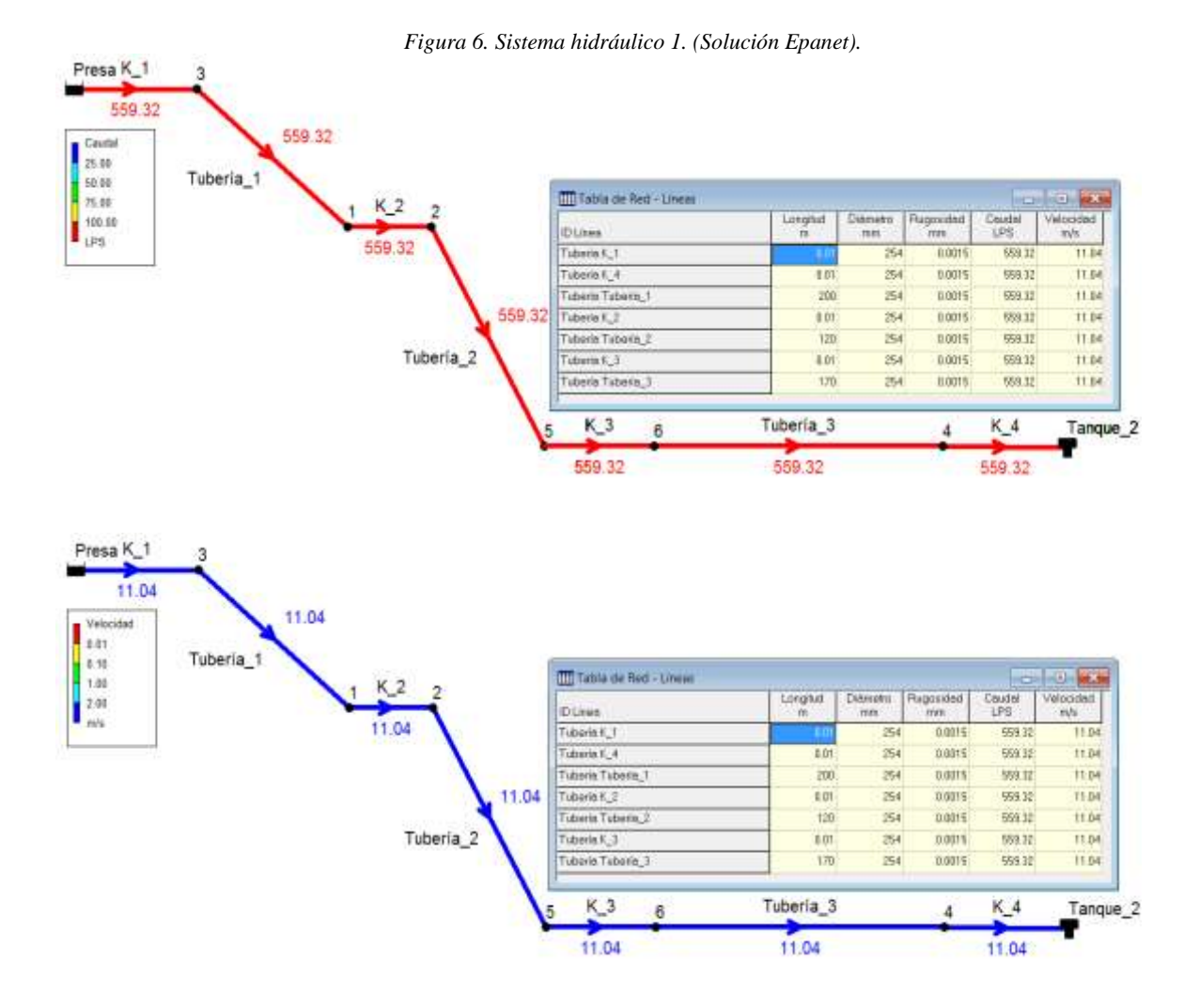

Al ejecutar la aplicación para el cálculo del caudal conocidos (D, H, ϑ, e, L, Ʃk), se obtuvo un valor de 123.2128 m para la pérdidas por fricción y un caudal de 0.5595333 m3/s (Figura 7).

*Figura 7. Sistema hidráulico 1. (Solución Epanet)*

irin a Preston luio a Presion mo de Tuberian do de Tuberias **Rydrokolm Ander Paris** ión de Duroy ieria Eldraulin erta Moraulio

*Fuente: Elaboración de los autores.*

La Ecuación (4) y la Ecuación (6), resuelven cualquier tipo de problema hidráulico relacionado con el cálculo del caudal para tuberías simples bajo las condiciones hidráulicas establecidas para el problema hidráulico 1. Inclusive, en el escenario en el cual Z1 o Z2 no estén a superficie libre, caso en el cual el tanque se encontraría cerrado y presurizado. Esta presión en el tanque se debe expresar en términos de columna de agua, para determinar la pérdida de carga total del sistema. En consecuencia, el algoritmo desarrollado para la aplicación bajo código fuente JavaScript, calcula el caudal de forma satisfactoria y precisa, para los diferentes escenarios propuestos. Esto se demuestra a partir de la comparación de los resultados obtenidos con la herramienta para análisis de Excel (Goal Seek o Buscar Objetivo), el método numérico de Newton Raphson (Excel) y el modelo construido en Epanet. En el Cuadro 4 se evidencia que las diferencias en términos de pérdidas por fricción no son significativas, presentado una variación en la cuarta cifra decimal. La variación de las pérdidas por fricción que presenta Epanet se explica debido a la precisión (10-3) que maneja el software para el cálculo del coeficiente de fricción.

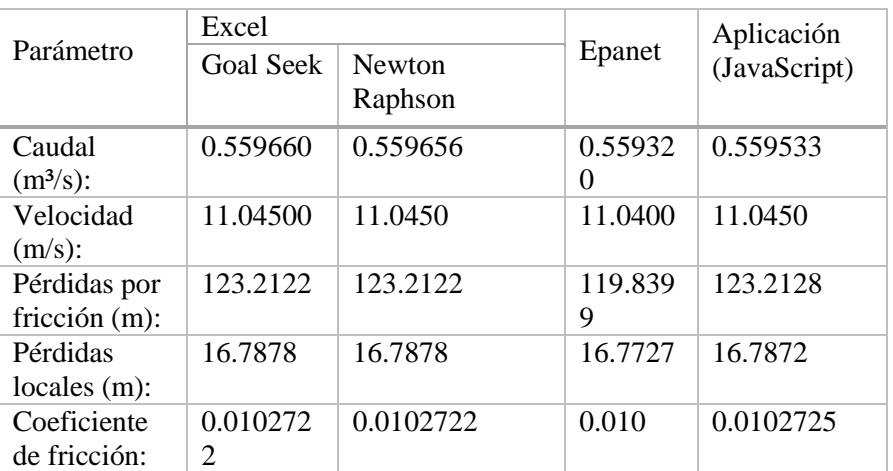

*Cuadro 4. Sistema hidráulico 1. Comparación de resultados cálculo del caudal.*

### *Diseño del diámetro:*

El cálculo del diámetro para un sistema de tuberías simples, implica la resolución de una ecuación de quinto grado, lo cual aumenta el grado de divergencia, dependiendo del método numérico que se adopte para establecer la raíz de la función. A la vez, se debe obtener el coeficiente de fricción de forma iterativa, lo que indica la existencia de una sola ecuación con dos incógnitas (Ecuación 11). Para resolver este tipo de problema se propone un proceso iterativo anidado, el cual depende de variables hidráulicas conocidas (Q, H, ϑ, e, L,  $\Sigma$ k). Por lo tanto, es necesario implementar un método numérico eficiente. En este caso, la Ecuación 11 cumple con la condición establecida por el método Newton-Raphson, al ser una función diferenciable, garantizando la convergencia del método para el diseño del diámetro en tuberías a presión. Por ejemplo, para el caso hidráulico 2 (Figura 8), existen dos tanques cuya superficie se encuentra bajo el efecto de la presión atmosférica y se conectan a través de una tubería, el sistema presenta dos accesorios ubicados a la entrada y la salida del sistema.

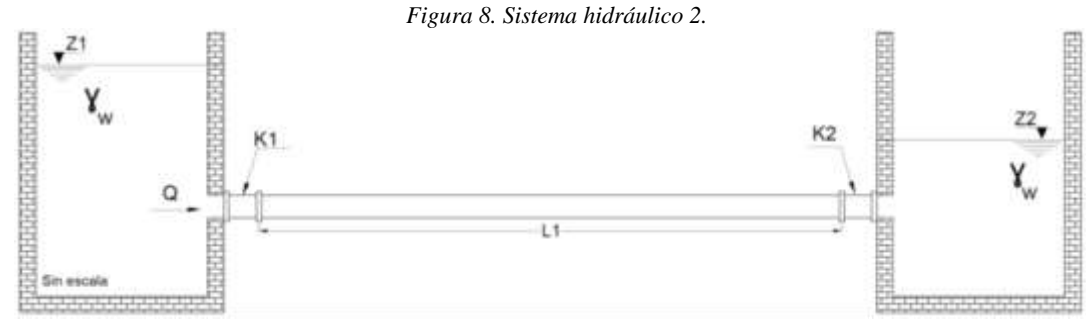

*Fuente: Elaboración de los autores.*

Aplicando la ecuación de la energía en la superficie de los tanques, se tiene,

$$
Z_1 - Z_2 = f \frac{L}{A^2 D} \frac{Q^2}{2g} + \Sigma k \frac{Q^2}{A^2 2g}
$$
\n(9)

$$
Z_1 - Z_2 = f \frac{LQ^2}{2g0.25^2 \pi^2 D^5} + \Sigma k \frac{Q^2}{2g0.25^2 \pi^2 D^4}
$$
\n(10)

Función:

$$
f(D) = (Z_1 - Z_2)D^5 - \Sigma k \frac{8Q^2 D}{g\pi^2} - f \frac{8LQ^2}{g\pi^2} = 0
$$
\n(11)

Derivada:

$$
f'(D) = 5(Z_1 - Z_2)D^4 - \Sigma k \frac{8Q^2}{g\pi^2}
$$
\n(12)

Aproximación Newton Raphson:

$$
D_{n+1} = D_n - \frac{f(D_n)}{f'(D_n)}
$$
\n(13)

$$
D_{n+1} = D_n - \frac{(Z_1 - Z_2)D_n^5 - \Sigma k \frac{8Q^2 D_n}{g\pi^2} - f \frac{8LQ^2}{g\pi^2}}{5(Z_1 - Z_2)D_n^4 - \Sigma k \frac{8Q^2}{g\pi^2}}
$$

De igual forma la aproximación Newton Raphson para el cálculo del coeficiente de fricción, está dada por,  $\overline{1}$ 

$$
f_{n+1} = f_n - \frac{\frac{1}{\sqrt{f_n}} + 2\log\left|\frac{e/D}{3.7} + \frac{2.51}{R_e\sqrt{f_n}}\right|}{-\frac{1}{2}f_n^{-1.5} + \frac{2\left[\frac{-2.51}{2R_e}f_n^{-1.5}\right]\log(e)}{\left[\frac{e/D}{3.7} + \frac{2.51}{R_e\sqrt{f_n}}\right]}
$$

(15)

 $(14)$ 

Para ilustrar esto, se establecen las siguientes condiciones hidráulicas iniciales para el sistema hidráulico 2.

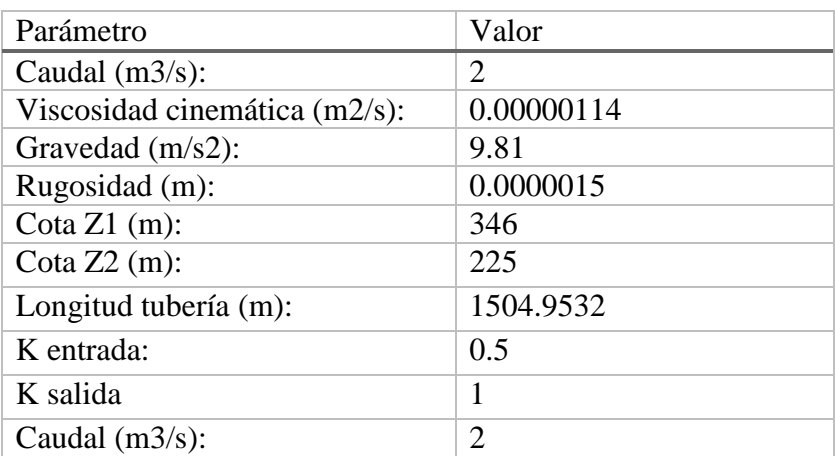

*Cuadro 5. Parámetros de entrada sistema hidráulico 2.*

Una vez formulado el problema en Excel he implementado el siguiente código en Visual (Macro1) se alcanzó convergencia para la quinta iteración.

*Figura 9. Código Visual (Excel). Iteración anidada para el cálculo del D y f.*

```
Sub Macrol()
   Range ("o17") . Select
' Haga hasta que la celda activa sea vacia ""
    Do Until ActiveCell = ***' Calcule la funcion objetivo para delda activo con el valor=0 cambiando el valor para el coeficiente de friccion
    ActiveCell.Offset(0, 1).GoalSeek Goal:=0, ChangingCell:=ActiveCell
' Baja una celda
   ActiveCell.Offset(1, 0).Range("Al").Select
' Repite el ciclo
    Loop
 Range("il7").Select
' Haga hasta que la celda activa sea vacia ""
    Do Until ActiveCell = ""
' Calcule la funcion objetivo para celda activo con el valor=0 cambiando el valor del diâmetro
      ActiveCell.Offset(0, 1).GoalSeek Goal:=0, ChangingCell:=ActiveCell
' Baja una celda
   ActiveCell. Offset(1, 0). Range("A1"). Select
' Repite el ciclo
    Loop
End Sub
```
El código anterior representa la estructura para un proceso iterativo anidado. Es decir, se calcula el diámetro y el coeficiente de fricción en un solo paso al ejecutar la Macro1. Los resultados obtenidos en este proceso, se muestran en la Cuadro 6.

| Iter. | f′        | D(m)   | FO D   | A(m2)   | $V$ (m/s) | NR.       | e/D        |           | FO f  |
|-------|-----------|--------|--------|---------|-----------|-----------|------------|-----------|-------|
|       | 0.0150000 | 0.5771 | 0.0000 | 0.26160 | 7.64538   | 3870478.1 | 0.00000259 | 0.0094881 | 0.000 |
|       | 0.0094881 | 0.5283 | 0.0000 | 0.21924 | 9.12259   | 4227895.1 | 0.00000283 | 0.0093843 | 0.000 |
|       | 0.0093843 | 0.5272 | 0.0000 | 0.21831 | 9.16108   | 4236806.3 | 0.00000284 | 0.0093819 | 0.000 |
| 4     | 0.0093819 | 0.5272 | 0.0000 | 0.21829 | 9.16198   | 4237014.1 | 0.00000284 | 0.0093818 | 0.000 |
|       | 0.0093818 | 0.5272 | 0.0000 | 0.21829 | 9.16200   | 4237018.9 | 0.00000284 | 0.0093818 | 0.000 |

*Cuadro 6. Cálculo de pérdidas por fricción (Excel – Goal Seek).*

Luego de alcanzar la convergencia para el diámetro y el coeficiente de fricción se calculó la velocidad del flujo a partir de la ecuación de continuidad.

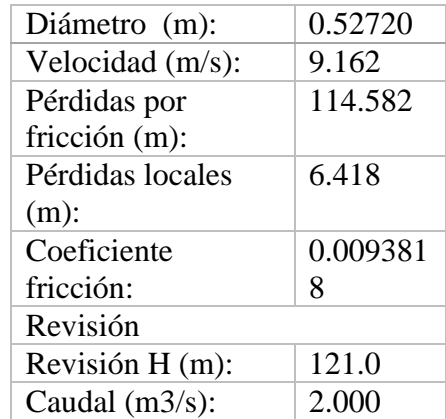

*Cuadro 7. Sistema hidráulico 2. Parámetros calculados (Excel – Goal Seek).*

Para validar los resultados obtenidos a partir del código de programación en Visual (Excel) y los valores calculados por la aplicación, se desarrolló el modelo hidráulico 2 en Epanet. Para esto, se utilizó un embalse, un tanque, y tres tramos de tubería. Un tramo de tubería para representar los 1504.953 m de conducción, los otros dos tramos representan los

accesorios del sistema hidráulico. La ejecución del modelo en Epanet se realizó de manera satisfactoria obteniendo una velocidad de 9.16 m/s. *Figura 10. Sistema hidráulico 2. (Solución Epanet).*

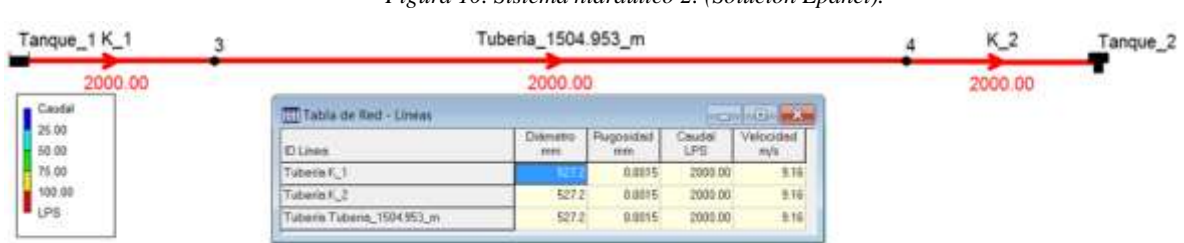

Tanque 1 K\_1 Tuberia 1504.953 m Tanque<sub>2</sub> 9.16  $9.16$ 9.16

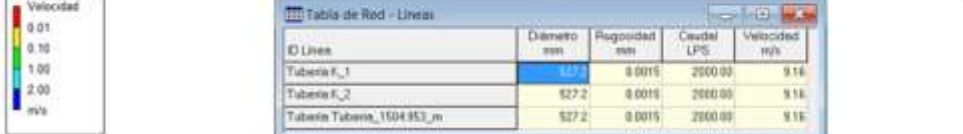

*Fuente: Elaboración de los autores.*

Al utilizar la aplicación, una vez conocidos  $(Q, H, \vartheta, e, L, \Sigma k)$ , se obtuvo un valor de 0.5272 m para el diámetro teórico (Figura 11).

*Figura 11. Sistema hidráulico 2. (Solución diámetro aplicación).*

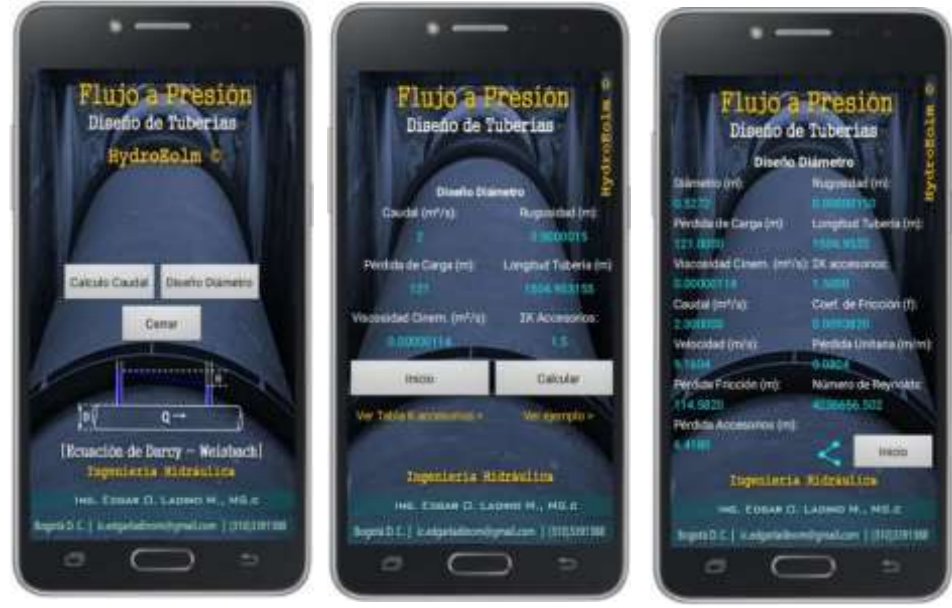

*Fuente: Elaboración de los autores.*

La ecuación (14) calcula de forma iterativa el diámetro para tuberías simples bajo las condiciones hidráulicas indicadas para el problema hidráulico 2. Por lo tanto, el código desarrollado para la aplicación tiene la capacidad de determinar el diámetro y el coeficiente de fricción para un sistema de tuberías simples, permitiendo al usuario establecer diferentes escenarios hidráulicos. Para el caso del problema hidráulico 2 el diámetro calculado por Excel, Epanet y la aplicación presentan el mismo valor. Este proceso se desarrolló para 50

caudales con diferentes variables hidráulicas iniciales, evidenciando una variación no significativa en los resultados del orden de 10-5 m para el diámetro. El Cuadro 8 indica la comparación de los resultados obtenidos para las diferentes metodologías.

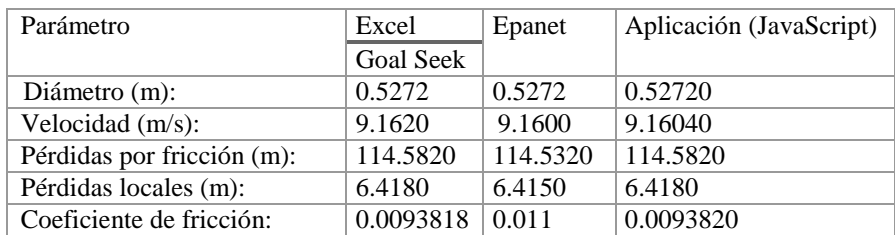

*Cuadro 8. Sistema hidráulico 2. Comparación de resultados cálculo diseño de diámetro.*

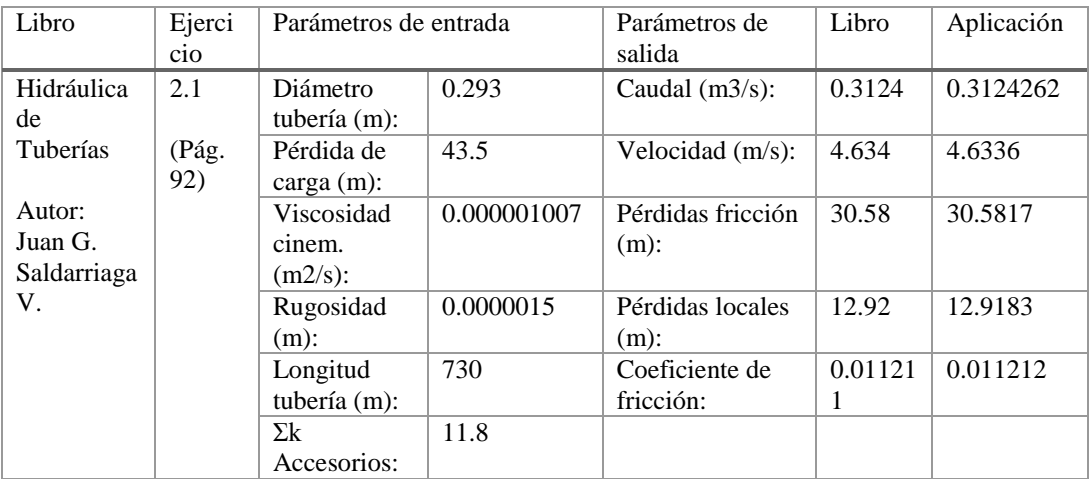

*Cuadro 9. Comparación de resultados ejercicio 2.1, Hidráulica de Tuberías.*

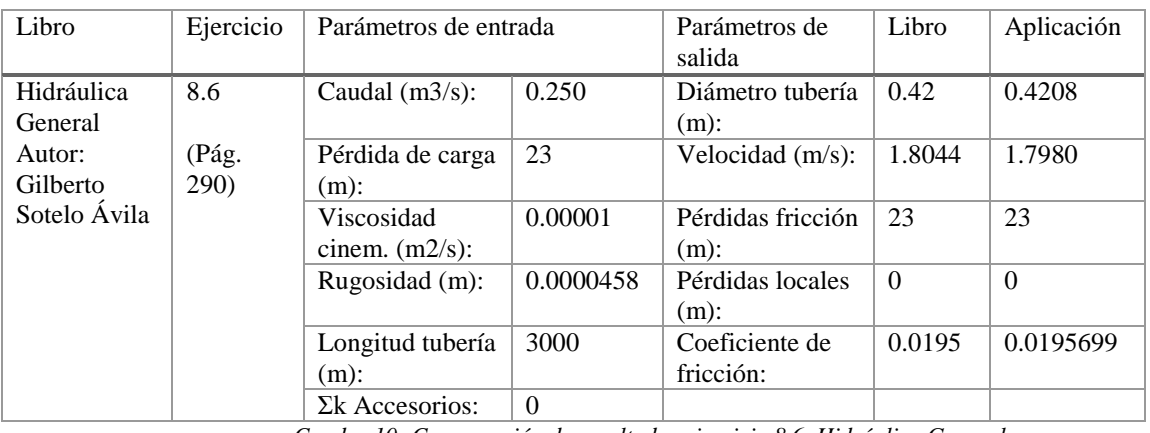

*Cuadro 10. Comparación de resultados ejercicio 8.6, Hidráulica General.*

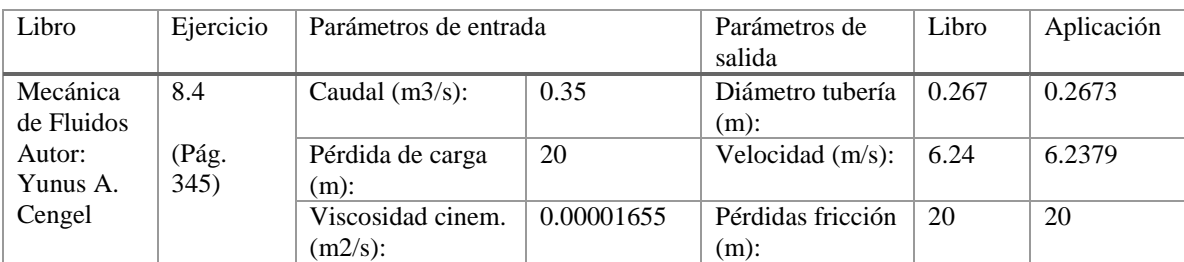

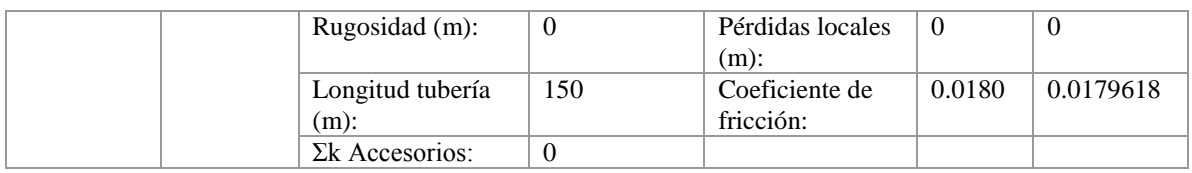

*Cuadro 11. Comparación de resultados ejercicio 8.4, Mecánica de Fluidos.*

Finalmente, la aplicación se sometió al desarrollo de algunos ejercicios propuestos en diferentes libros de Hidráulica y Mecánica de Fluidos. Esto con el objeto de validar el algoritmo desarrollado, los resultados se presentan en los Cuadros 9, 10 y 11. De igual forma, los resultados calculados por la aplicación se muestran en las Figuras 12, 13 y 14.

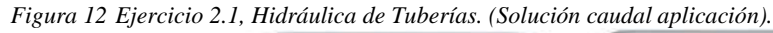

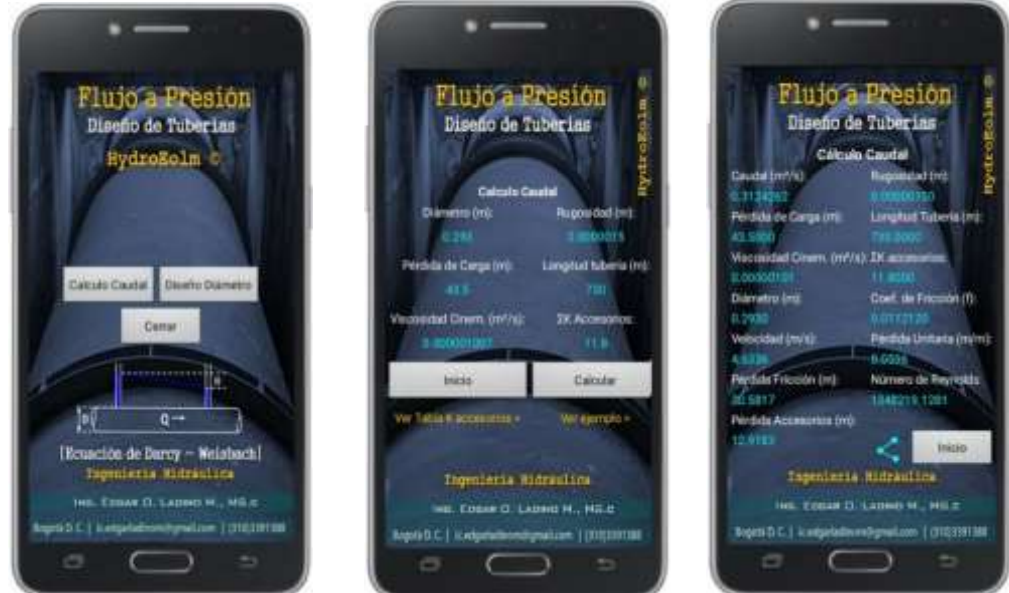

*Fuente: Elaboración de los autores.*

Flujó a Presión Flujo a Presión Presion Diseño de Tuberias Diseño de Tuberias Dineno de Tube **HydroEolm Uberla** (m Drawfor Dair do Paudo of, de Friezido (f) Candal Camar ma (mi) Calcula  $\overline{a}$ ción de Darcy - Weistach) ueria Ridraulto Ingenieria Hidraulica Ingenieria Hidraulica D. Labour N., NS.r **G.M., MILE** WELL-LADWID-MC, MELTI atom | dien e i maximu

*Figura 13 Ejercicio 8.6, Hidráulica General. (Solución diámetro Aplicación).*

AGLALA ISNN 2215-7360 2020; 11 (1): 149-168

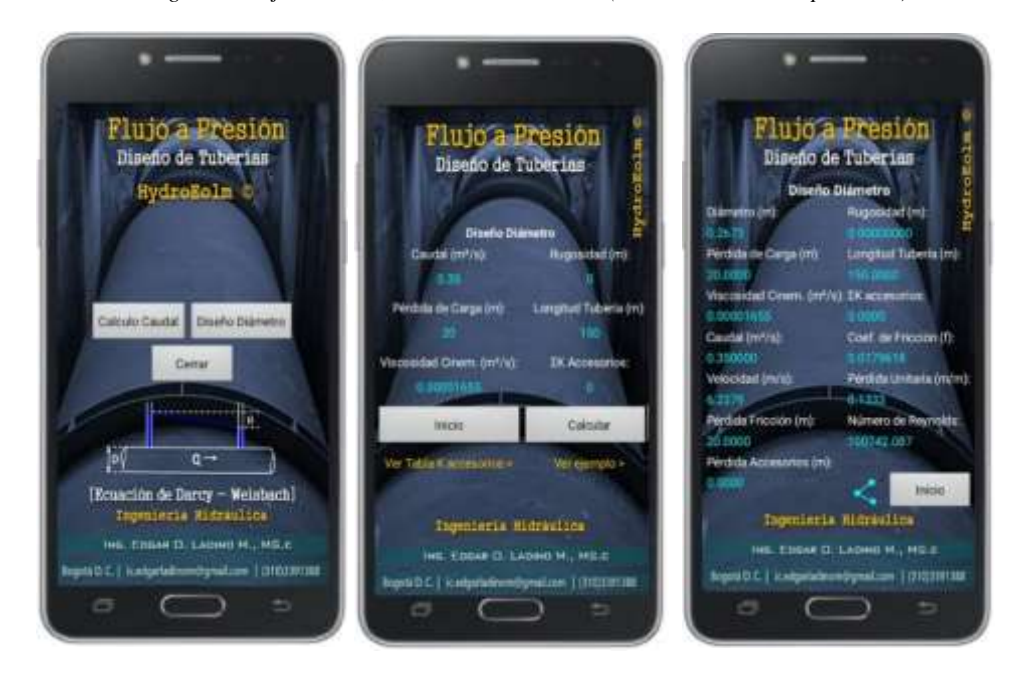

*Figura 14. Ejercicio 8.4, Mecánica de Fluidos. (Solución diámetro aplicación).*

*Fuente: Elaboración de los autores.*

Lo anterior, resalta la utilidad de la aplicación para la simulación de escenarios donde se pueden analizar diferentes aspectos entre los cuales se destaca el diámetro de tuberías a presión. En este sentido, se pueden realizar aplicaciones del software en el ámbito profesional debido a que permite determinar el diámetro idóneo que se ajuste a las condiciones requeridas para implementar un sistema de tuberías teniendo en cuenta la influencia que tiene en la inversión que debe realizarse en la compra de los materiales y los gastos de operación que implica. Esto se relaciona con lo realizado en el estudio de (Zhang, Zhang, Zhang, & Liang, 2020) donde analizó el caso de sistemas de tuberías de acero enterrados bajo tierra vulnerables a cargas explosivas, con lo cual se determinó que conforme al valor de diferentes aspectos de las tuberías como el diámetro, el sistema refleja comportamientos diferentes. De esta forma, la simulación de sistemas de tuberías bajo diferentes condiciones se convierte en una herramienta para determinar las características con las cuales deben contar las tuberías y efectuar una inversión adecuada en su obtención.

#### **Conclusiones**

El algoritmo desarrollado bajo código fuente de JavaScript para la aplicación "Diseño Tuberías a Presión. Darcy-Weisbach" tiene la capacidad de calcular el diámetro o el caudal para sistemas de tuberías simples, con base en el modelo propuesto por Darcy-Weisbach para pérdidas de carga y Colebrook-White para el coeficiente de fricción. La aceleración en la convergencia del método numérico depende de manera directa del valor inicial (valor semilla), el cual debe establecerse teniendo en cuenta las condiciones de entrada del problema hidráulico. Para el cálculo del diámetro de tuberías simples se propone como valor semilla para las pérdidas por fricción el 75% de la perdida de carga total del sistema.

El desarrollo de aplicaciones para dispositivos móviles y tabletas constituye una alternativa tecnológica relevante que contribuye de manera significativa al proceso de enseñanza-aprendizaje, conduciendo al estudiante y al profesor a explorar nuevos escenarios bajo la variación de las condiciones iniciales del problema propuesto.

Por otra parte, se convierte en una herramienta adecuada para facilitar la determinación de la inversión que debe realizarse para la compra de los materiales a través de la evaluación de diferentes parámetros como el diámetro de las tuberías.

Finalmente, se demostró el potencial de la aplicación en la resolución de problemas hidráulicos para tuberías simples bajo un régimen turbulento. Esto se validado comparando los resultados de la aplicación contra los resultados obtenidos a partir de tres metodologías diferentes (Goal Seek, Newton-Raphson, Epanet). Para poder alcanzar una mayor cobertura de la aplicación, es conveniente el desarrollo del código para sistemas operativos compatibles con iOS y Windows.

### **Referencias bibliográficas**

- Area M., M. (2009). Introducción a la tecnología educativa. Santa Cruz de Tenerife, España: Universidad de La Laguna.
- Babativa et al, A. (2016). Desarrollo Ágil de una Aplicación para Dispositivos Móviles. Caso de Estudio: Taxímetro Móvil. Revista Ingeniería, Universidad Distrital Francisco José de Caldas., 271.
- Basantes et al, A. V. (2017). Los Dispositivos Móviles en el Proceso de Aprendizaje de la Facultad de Educación Ciencia y Tecnología de la Universidad Técnica del Norte de Ecuador. *Formación Universitaria, 80*.
- Carrión-Martínez, J., Luque-de la Rosa, A., Fernádez-Cerero, J., & Montenegro-Ruda, M. (2020). Information and Communications Technologies (ICTs) in Education for Sustainable Development: A Bibliographic Review. *Sustainability, 12*(8), 1-12.
- Duarte Barón, K., & Borrás Pinilla, C. (2016). Generalidades de robots paralelos. Visión electrónica, 10(1), 102-112. <https://doi.org/10.14483/22484728.11711>
- Escudero, J. M. (1983). La investigación sobre medios de enseñanza: revisión perspectivas actuales. *Enseñanza,* 87-119.
- Gallego A. et al, M. J. (2010). Competencias digitales en la formación del futuro docente. Propuestas didácticas. *Universidad de Granada, 5*.
- Gómez G. & Velasco M., C. A. (2013). Sistema de pulsioximetría y capnografía para dispositivos móviles Android. *Revista Ingeniería Biomédica, 36*.
- Granados, A. (2015). La enseñanza de los métodos numéricos. *Sophia Educación, 11*(2), 143-154.
- Gudmundsdottir, G., Hernández, H., Colomer, J., & Hatlevik, O. (2020). Student teachers' responsible use of ICT: Examining two samples in Spain and Norway. *Computers & Education, 152*. doi:10.1016/j.compedu.2020.103877.
- Haji, S., Moluayonge, G., & Park, I. (2017). Teachers' Use of Information and Communications Technology in Education: Cameroon Secondary Schools Perspectives. *The turkish Online Journal of Education Technology, 16*(3), 147-153.
- Herrera-Cubides, J. F., Gaona-García, P. A., Montenegro-Marín, C. E., Sánchez-Alonso, S., & Martin-Moncunill, D. (2019). Abstraction of linked data's world. Visión electrónica, 13(1), 57-74. <https://doi.org/10.14483/22484728.14397>

- Islas, C. (2017). La implicación de las TIC en la educación: Alcances Limitaciones y Prospectivas. *Revista Iberoamericana para la Investigación y el Desarrollo Educativo, 8*(15), 1-16.
- Knapik , M. (2019). The influence of pipe diameter selection on operating costs of heating installation in the context of the anticipated increase in electricity prices. *11th Conference on Interdisciplinary Problems in Environmental Protection and Engineering EKO-DOK 2019* (págs. 1-9). sc: E3S Web Conf. doi:10.1051/e3sconf/201910000034.
- Lindley, C. (2013). JavaScript Enlightenment. New York: Simon St. Laurent and Meghan Blanchette.
- Lu, Y., & Song, H. (2020). The effect of educational technology on college students' labor market performance. *Journal of Population Economics, 33*(3), 1101-1126.
- Palacios, J., Palacio, H. y González, R. (2018). Educación versus tecnología y su convergencia para la IA. Revista Vinculos: Ciencia, Tecnología y Sociedad, 15 (2), pp. 186-194. Recuperado de https://doi.org/10.14483/2322939X.14114
- Rossman, L. A. (2015). Epanet 2 manual de usuario. Ohio. U.S.: Epa, United States Environmental Protection Agency.
- Saldarriaga, J. (2007). Hidráulica de Tuberías. Bogotá D. C.: Alfaomega.
- Sotelo, G. (1997). Hidráulica General. México D. F.: Limusa.
- Zhang, J., Zhang, H., Zhang, l., & Liang, Z. (2020). Buckling Response Analysis of Buried Steel Pipe under Multiple Explosive Loadings. *Journal of Pipeline Systems Engineering and Practice, 11*(2), 1-11.